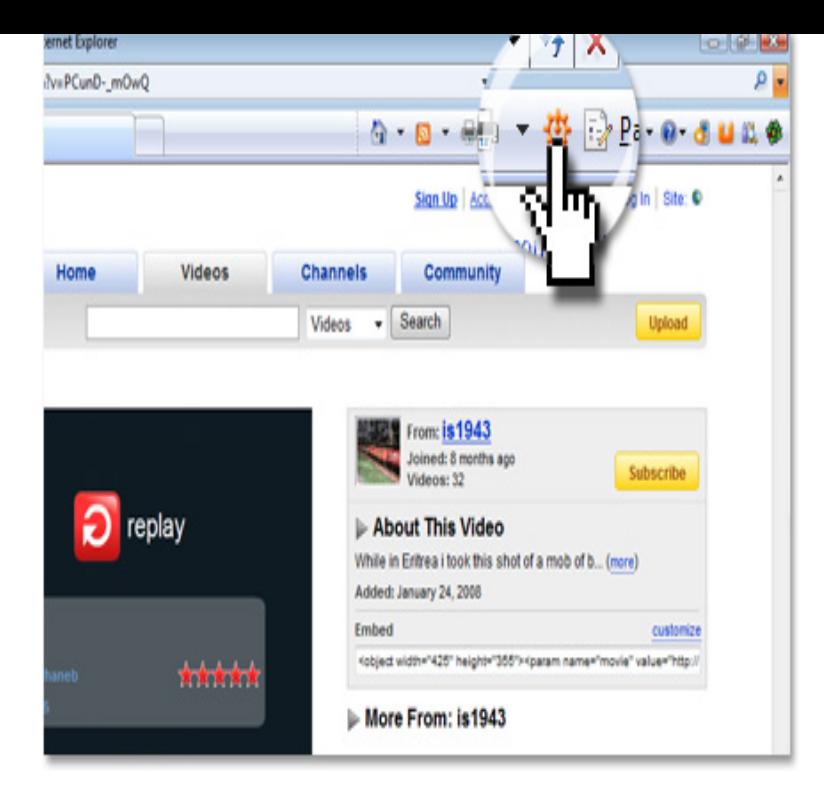

23 Dec - 3 min - Uploaded by The Creator know how to copy link of your youtube video or any video by just following some steps.How to use Flvto YouTube Converter? Copy a link to a YouTube video and paste it into the Flvto input field. Choose the file format you want. Click the 'Convert' button. Download your MP3 file.Insert video link (URL) and select format Search for a video you want to download on YouTube, Dailymotion or Clipfish and copy & paste the link (URL) of the Video conversion - wolfionline.com addon for - Addon - Informations.Save this DOWNLOAD MP3 to your bookmarks (drag'n'drop). Later to download music from Youtube, simply click on it.. Benefit? No need to Copy-Paste URL.Welcome to official webpage of download YouTube video to mp3. Download internet videos in a fantastic way. 1. Copy the URL of trending YouTube video. 2.Convert and download youtube videos to mp3 (audio) or mp4 (video) files for free . To convert a video, copy the YouTube video URL into our converter, choose.A YouTube to MP3 Converter is the easiest way to download YouTube MP3s but you You can also paste the link to the video if you already copied a direct link.convert youtube to mp3 audio or youtube to mp4 video for Absolutely free. No registration Copy & paste the video URL you want to convert to mp3. Select the .This fast and easy-to-use converter allows you to download youtube videos mp3 for free wherever you go. Just copy a YouTube link, past and get ready to listen.The best free software for converting YouTube videos to MP3s or any Just copy a YouTube video URL and ClipGrab will handle the rest.Save as MP3 music. URL: example. Save a YouTube video as an MP3 file, iPod file, FLV file, MP4 file, AVI file, and more! (no software, no copy/paste!).4 days ago Highlight the URL from your browser's address bar, and copy it to your clipboard. Click the Mp3 tab followed by the green Download button.This wikiHow teaches you how to convert a YouTube video into an MP3 audio file that Your YouTube video's link will be copied to your Android's clipboard.Copy the video URL from Youtube. You already have the url from wolfionline.com in .Download YouTube to MP3 on Android, iPhone, Windows, Mac. Get best free Go to YouTube and copy the URL of the video you want to convert to MP3.1. Download free YouTube converter for iPhone 2. Copy YouTube links you want to convert to MP3 to iPhone 3. Paste links into Freemake YouTube MP3 app 4.Copy and paste YouTube video or playlist URL; Choose output format: MP3 Extreme, Insane or lossless; Click the 'Download' button, wait a bit. The files will be.To convert YouTube video to MP3 please follow these simple steps: 1. Copy YouTube video URL 2. Open wolfionline.com 3. Paste YouTube video URL on website.

[PDF] pacsteam list

[PDF] facebook movie er mac

[PDF] powerconnect 3548p default ip

[\[PDF\] xbmc frodo s](http://wolfionline.com/kewilyfuz.pdf)ubtitles

[PDF] jabra car bluetooth setup

[PDF] omron go smart pedometer reviews

[PDF] canon powershot sd990is elph